## **Dimensioning Circles**

You may dimension circles either by specifying the radius or the diameter. Either is acceptable for all intents and purposes, and neither is preferred. Go to the Dimension or Annotate tab and select the style you wish to use as shown below.

1. Specifying the radius

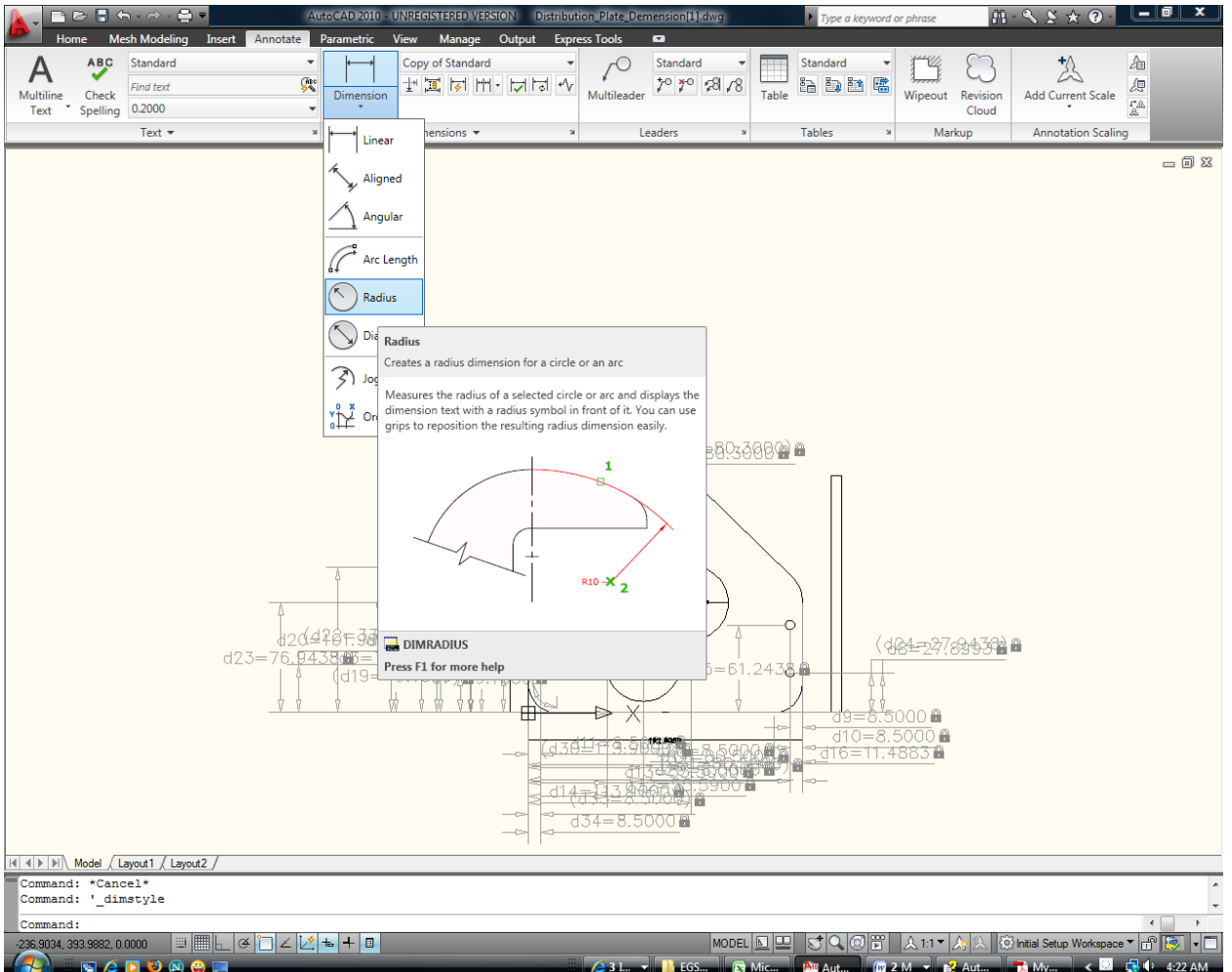

## 2. Specifying the Diameter

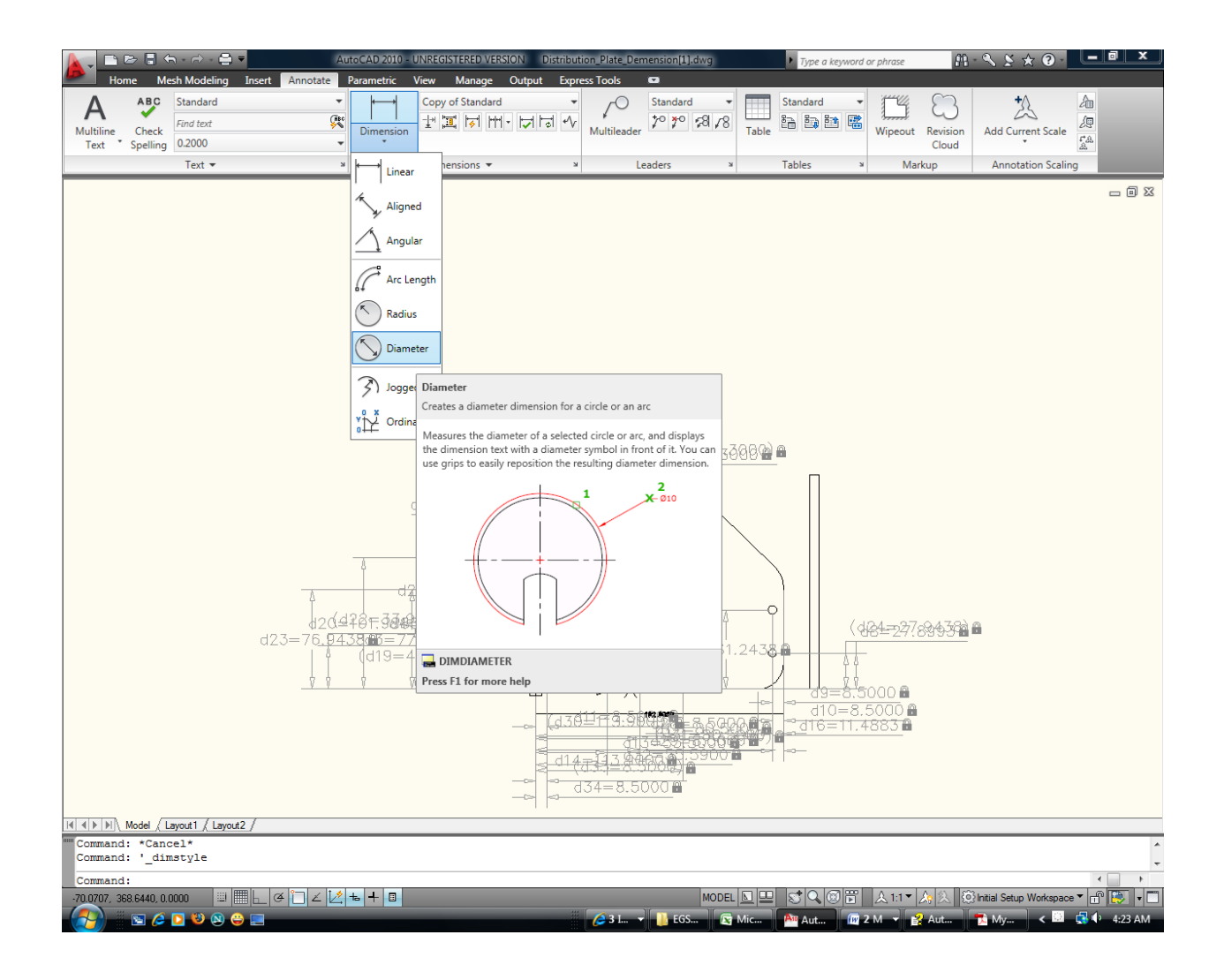